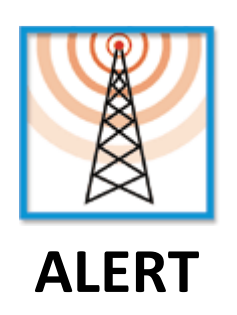

## **Installation guide of an analog modem**

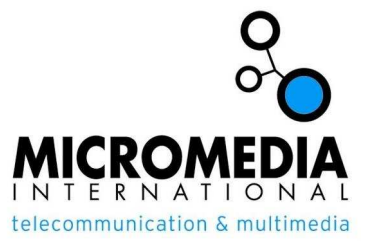

## **1. Communication ports**

After plugging in your modem into the serial port (RS 232) to the back of the PC, launch the software and log on to ALERT with username ALERT (or any other system user profile). You do not need to install the drivers provided by the manufacturer because we will directly use the COM port and the standard AT commands.

In the menu Configuration, go to Communication. The below window is displayed:

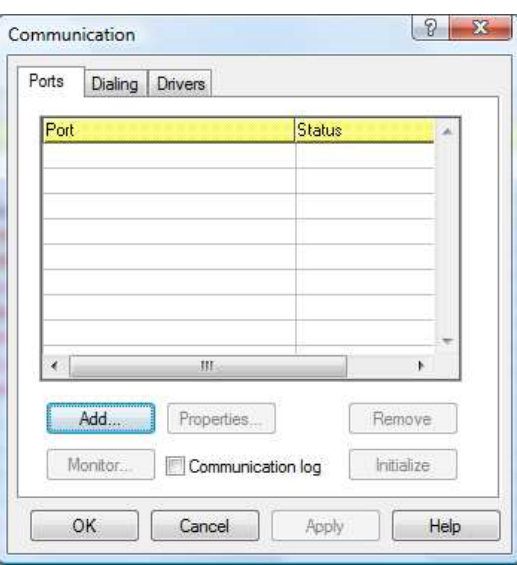

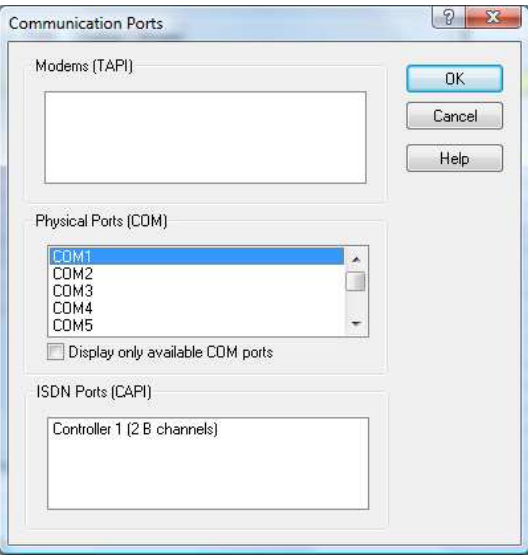

Click on « Add ».

Select your COM port, here we will choose COM1.

Once the communications port is selected, we have to configure the port parameters.

## **2. Port parameters**

After you confirm with "OK" on the previous window, the port parameters dialog box is displayed. Configure it as follows:

- Link type: Hayes modem
- **Baud rate:** 115200
- **Bits :** 7
- **Stop s:** 1
- Parity : Even
- **Flow control : None**
- **Max communication time:** 300
- Check **« Voice modem »**
- If necessary check **« Fax modem»**

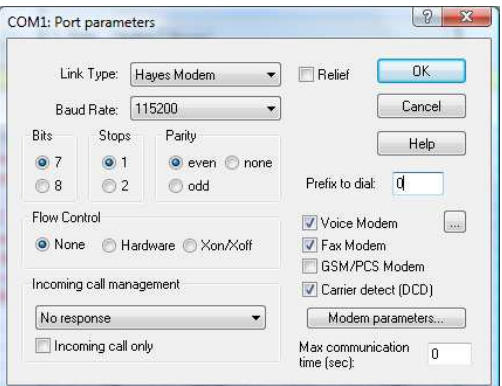

Enter a dialing prefix if your line passes through your PABX.

Now that the connection is properly configured, we will proceed to the configuration of the vocal mode by clicking on the button  $\Box$  to the right of «Voice Modem».

## **3. Modem parameters in vocal mode**

Each modem having a specific voice messages transmission format, you need to select the right model in the list of modems. Select the name of your modem from the list.

Warning, if you do not find the correct modem in the list, you can download the file *modem.lst* from our ftp site (ftp://micromedia-int.fr) and replace, after closing the software, the old version with the new one. This file is located in the installation directory of ALERT.

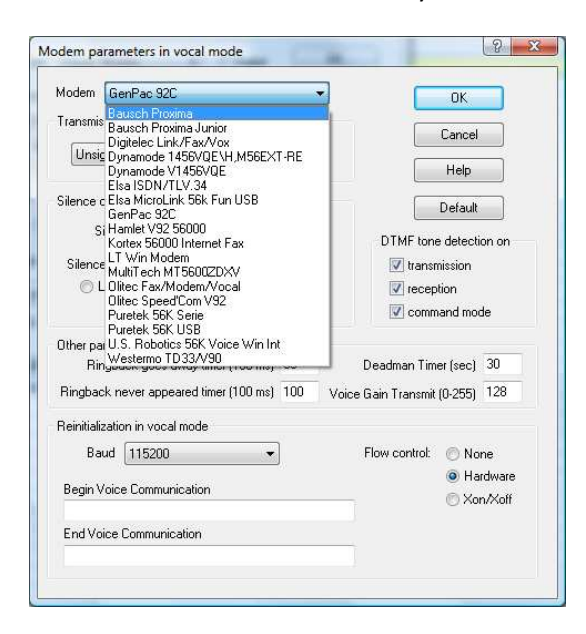

Setup is now complete.